# BGP Policy Control

#### ISP Workshops

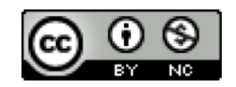

**These materials are licensed under the Creative Commons Attribution-NonCommercial 4.0 International license (http://creativecommons.org/licenses/by-nc/4.0/)**

<sup>1</sup> Last updated 25th March 2018

## Acknowledgements

- p This material originated from the Cisco ISP/IXP Workshop Programme developed by Philip Smith & Barry Greene
- p Use of these materials is encouraged as long as the source is fully acknowledged and this notice remains in place
- p Bug fixes and improvements are welcomed
	- n Please email *workshop (at) bgp4all.com*

Philip Smith

## Applying Policy with BGP

- □ Policy-based on AS path, community or the prefix
- p Rejecting/accepting selected routes
- □ Set attributes to influence path selection
- □ Tools:
	- **n** Prefix-list (filters prefixes)
	- **n** Filter-list (filters ASes)
	- **n** Route-maps and communities

## Policy Control – Prefix List

- p Incremental configuration
- p Applies Inbound or Outbound
- p Based upon network numbers (using familiar IP address/mask format)
- $\Box$  Prefix-list ends with an implicit default deny
- p Using access-lists in Cisco IOS for filtering prefixes was deprecated long ago
	- n **Strongly discouraged!**

### Prefix Lists – Command Syntax

p Syntax:

**[no] ip[v6] prefix-list** *list-name* **[seq** *value***] permit|deny** *network/len* **[ge** *value***] [le** *value***]** *network/len***:** The prefix and its length **ge** *value***:** "greater than or equal to" **le** *value***:** "less than or equal to"

#### n Both "ge" and "le" are optional

■ Used to specify the range of the prefix length to be matched for prefixes that are more specific than network/len

#### p Sequence number is also optional

**no ip[v6] prefix-list sequence-number** to disable display of sequence numbers

#### Prefix Lists – Examples

- p Deny default route in IPv4 **ip prefix-list EG deny 0.0.0.0/0**
- p Deny default route in IPv6 **ipv6 prefix-list EG-v6 deny ::/0**
- **p** Permit the prefix  $35.0.0.0/8$ **ip prefix-list EG permit 35.0.0.0/8**
- p Permit the IPv6 prefix 2001:DB8::/32 **ipv6 prefix-list EG-v6 permit 2001:DB8::/32**

#### Prefix Lists – Examples

 $\Box$  Deny the prefix 172.16.0.0/12

**ip prefix-list EG deny 172.16.0.0/12**

p Deny the IPv6 prefix 3FFE::/16

**ipv6 prefix-list EG-v6 deny 3FFE::/16**

 $\Box$  In 192/8 allow up to /24

**ip prefix-list EG permit 192.0.0.0/8 le 24**

- $\blacksquare$  This allows all prefix sizes in the 192.0.0.0/8 address block, apart from /25, /26, /27, /28, /29, /30, /31 and /32.
- □ In 2000::/3 allow up to  $/48$

```
ipv6 prefix-list EG-v6 permit 2000::/3 le 48
```
### Prefix Lists – Examples

 $\Box$  In 192/8 deny /25 and above

**ip prefix-list EG deny 192.0.0.0/8 ge 25**

- **n** This denies all prefix sizes /25, /26, /27, /28, /29, /30, /31 and /32 in the address block 192.0.0.0/8.
- $\blacksquare$  It has the same effect as the previous example
- In 193/8 permit prefixes between  $/12$  and  $/20$

**ip prefix-list EG permit 193.0.0.0/8 ge 12 le 20**

**n** This denies all prefix sizes /8, /9, /10, /11, /21, /22, ... and higher in the address block 193.0.0.0/8.

p Permit all prefixes

**ip prefix-list EG permit 0.0.0.0/0 le 32**

■ 0.0.0.0 matches all possible addresses, "0 le 32" matches all possible prefix  $lengths$ 

### Prefix Lists – Full Example

#### p Example Configuration

```
router bgp 100
 address-family ipv4
 network 105.7.0.0 mask 255.255.0.0
 neighbor 102.10.1.1 remote-as 110
 neighbor 102.10.1.1 prefix-list AS110-IN in
 neighbor 102.10.1.1 prefix-list AS110-OUT out
!
ip prefix-list AS110-IN deny 218.10.0.0/16
ip prefix-list AS110-IN permit 0.0.0.0/0 le 32
!
ip prefix-list AS110-OUT permit 105.7.0.0/16
ip prefix-list AS110-OUT deny 0.0.0.0/0 le 32
```
### Policy Control – Filter List

- p Filter routes based on AS path
	- n Inbound or Outbound
- p Referenced in BGP neighbour configuration as:

**neighbor <addr> filter-list <N> [in|out]**

p Referenced in main configuration as:

**ip as-path access-list <N> [permit|deny] ...**

 $\Box$  The as-path access-list finishes with an implicit default deny

### Filter List – Example

p Example Configuration:

```
router bgp 100
 address-family ipv4
 network 105.7.0.0 mask 255.255.0.0
 neighbor 102.10.1.1 filter-list 5 out
 neighbor 102.10.1.1 filter-list 6 in
!
ip as-path access-list 5 permit ^200$
!
ip as-path access-list 6 permit ^150$
```
## Policy Control – Regular Expressions

#### p Like Unix regular expressions

- . Match one character
- \* Match any number of preceding expression
- + Match at least one of preceding expression
- ^ Beginning of line
- \$ End of line
- \ Escape a regular expression character
- Beginning, end, white-space, brace
- | Or
- () brackets to contain expression
- [] brackets to contain number ranges

## Policy Control – Regular Expressions

#### p Simple Examples

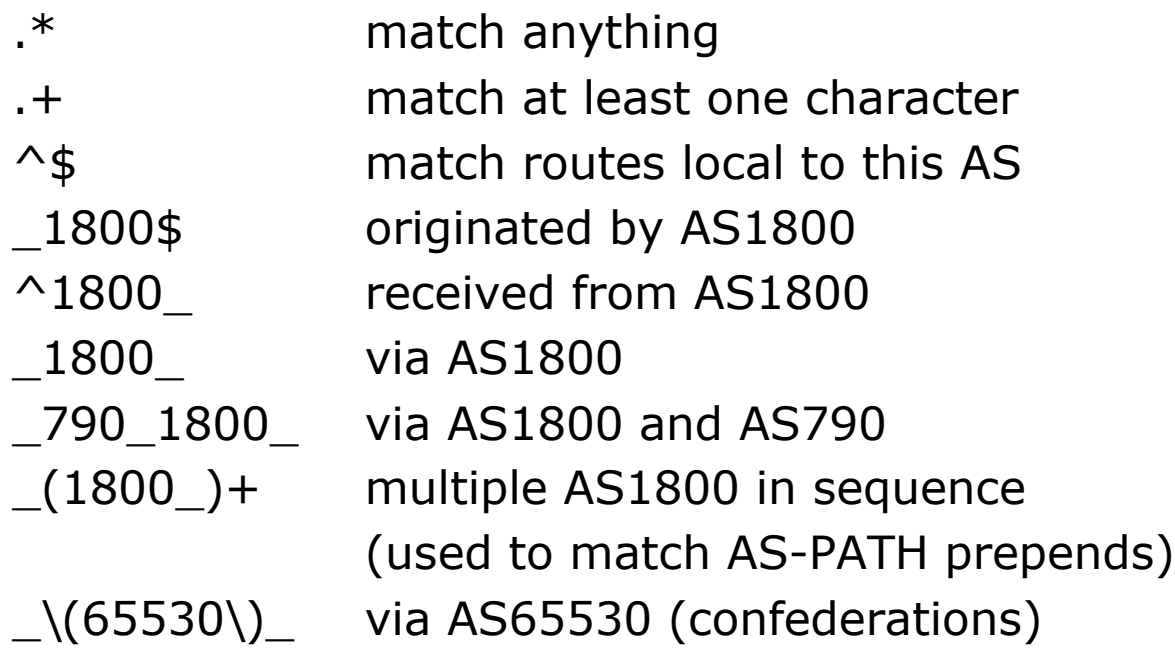

## Policy Control – Regular Expressions

p Not so simple Examples

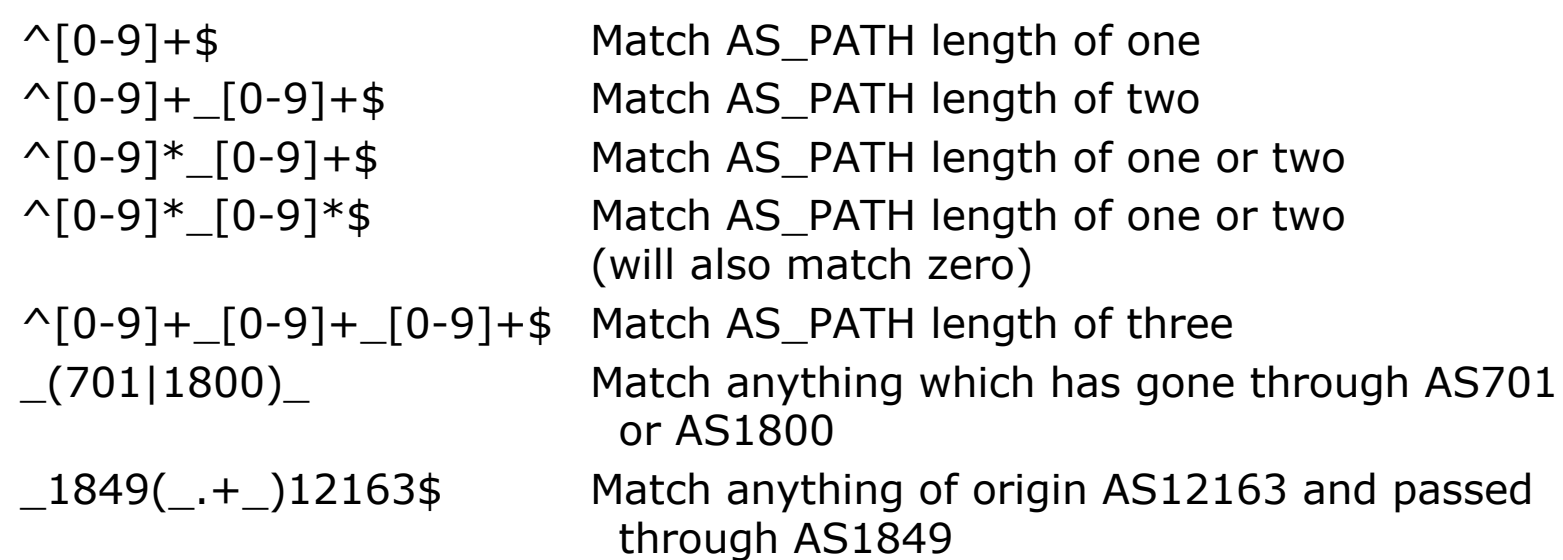

## Policy Control – Route Maps

- n A route-map is like a "programme" for IOS
- p Has line- numbers, like programmes
- p Each line is a separate condition/action
- p Concept is basically:

if *match* then do *expression* and exit else

if *match* then do *expression* and exit else etc

n Route-map "continue" lets ISPs apply multiple conditions and actions in one route-map

#### p Lines can have multiple set statements

■ All set statements are implemented

```
route-map SAMPLE permit 10
 set community 300:1
 set local-preference 120
!
```
□ Lines can have multiple match statements

 $\blacksquare$  All conditions must match

```
route-map SAMPLE permit 10
match community 1
match ip address prefix-list MY-LIST
set local-preference 300
!
```
#### p A match statement can have multiple commands

 $\blacksquare$  At least one command must match

```
route-map SAMPLE permit 10
match ip address prefix-list MY-LIST OTHER-LIST
 set community 300:10
!
```
#### $\Box$  Route-map with only a match statement

■ Only prefixes matching go through, the rest are dropped

```
route-map SAMPLE permit 10
match ip address prefix-list MY-LIST
!
```
#### $\Box$  Line with only a set statement

- **All prefixes are matched and set**
- **n** Any following lines are ignored

```
route-map SAMPLE permit 10
 set local-preference 120
!
route-map SAMPLE permit 20
 remark This line is ignored
set community 300:5
!
```
 $\Box$  Line with a match/set statement and no following lines

• Only prefixes matching the condition are set, the rest are dropped

```
route-map SAMPLE permit 10
match ip address prefix-list MY-LIST
 set local-preference 120
!
```
### Route Maps – Caveats

#### p Example

■ Omitting the third line below means that prefixes not matching list-one or list-two are dropped

```
route-map SAMPLE permit 10
match ip address prefix-list LIST-ONE
 set local-preference 120
!
route-map SAMPLE permit 20
match ip address prefix-list LIST-TWO
 set local-preference 80
!
route-map SAMPLE permit 30
 remark Don't forget this
!
```
## Route Maps – Matching prefixes

#### p Example Configuration:

```
router bgp 100
 address
-family ipv4
  neighbor 1.1.1.1 route
-map INFILTER in
!
route
-map INFILTER permit 10
 match ip address prefix
-list HIGH
-PREF
 set local
-preference 120
!
route
-map INFILTER permit 20
 match ip address prefix
-list LOW
-PREF
 set local
-preference 80
!
ip prefix
-list HIGH
-PREF permit 10.0.0.0/8
ip prefix
-list LOW
-PREF permit 20.0.0.0/8
```
## Route Maps – Matching prefixes

#### p Commentary:

- **n** If address matches HIGH-PREF set local-pref 120, and then exit
- Otherwise if address matches LOW-PREF, set local-pref 80, and then exit
- No other condition, so all other prefixes are dropped

### Route Maps – AS-PATH filtering

#### p Example Configuration

```
router bgp 100
 address-family ipv4
 neighbor 102.10.1.2 remote-as 200
 neighbor 102.10.1.2 route-map FILTER-ON-ASPATH in
!
route-map FILTER-ON-ASPATH permit 10
match as-path 1
 set local-preference 80
!
route-map FILTER-ON-ASPATH permit 20
match as-path 2 
 set local-preference 200
!
ip as-path access-list 1 permit _150$
ip as-path access-list 2 permit _210_
```
## Route Maps – AS-PATH filtering

- p Commentary:
	- **n** If prefix originated from AS150, then set local-pref to 80, and exit
	- Otherwise if prefix transited AS210 (ie AS210 appears in the path), then set local-pref to 200, and exit
	- No other condition, so all other prefixes are dropped

### Route Maps – AS-PATH prepends

p Example configuration of AS-PATH prepend

```
\mathbf{r}router bgp 100
 address-family ipv4
  network 105.7.0.0 mask 255.255.0.0
  neighbor 102.10.1.2 remote-as 300
  neighbor 102.10.1.2 route-map SETPATH out
!
route-map SETPATH permit 10
 set as-path prepend 100 100
!
```
p Use your **own** AS number when prepending

- **n** Otherwise BGP loop detection may cause disconnects
- Deliberate insertion of other ASNs is called "AS PATH poisoning"

### Route Maps – Matching Communities

p Example Configuration

```
router bgp 100
 address-family ipv4
 neighbor 102.10.1.2 remote-as 200
 neighbor 102.10.1.2 route-map FILTER-ON-COMMUNITY in
!
route-map FILTER-ON-COMMUNITY permit 10
match community 1
 set local-preference 50
!
route-map FILTER-ON-COMMUNITY permit 20
match community 2 exact-match
 set local-preference 200
!
ip community-list 1 permit 150:3 200:5
ip community-list 2 permit 88:6
```
## Route Maps – Matching Communities

- p Commentary:
	- If prefix belongs to communities 150:3 AND 200:5, then set local-pref to 50, and exit
	- **n** Otherwise if prefix belongs to ONLY community 88:6, then set local-pref to 200, and exit
	- No other condition, so all other prefixes are dropped

## Community-List Processing

p Note:

■ When multiple values are configured in the same community list statement, a logical AND condition is created. All community values must match to satisfy an AND condition

**ip community-list 1 permit 150:3 200:5**

**Notal multiple values are configured in separate community list** statements, a logical OR condition is created. The first list that matches a condition is processed

```
ip community-list 1 permit 150:3
ip community-list 1 permit 200:5
```
### Route Maps – Setting Communities

#### p Example Configuration

```
router bgp 100
address-family ipv4
 network 105.7.0.0 mask 255.255.0.0
 neighbor 102.10.1.1 remote-as 200
 neighbor 102.10.1.1 send-community
 neighbor 102.10.1.1 route-map SET-COMMUNITY out
!
route-map SET-COMMUNITY permit 10
match ip address prefix-list NO-ANNOUNCE
set community no-export
!
route-map SET-COMMUNITY permit 20
match ip address prefix-list AGGREGATE
!
ip prefix-list NO-ANNOUNCE permit 105.7.0.0/16 ge 17
ip prefix-list AGGREGATE permit 105.7.0.0/16
```
### Route Map Continue

p Handling multiple conditions and actions in one route-map (for BGP neighbour relationships only)

```
route-map PEER-FILTER permit 10
match ip address prefix-list GROUP-ONE
continue 30
 set metric 2000
!
route-map PEER-FILTER permit 20
match ip address prefix-list GROUP-TWO
 set community no-export
!
route-map PEER-FILTER permit 30
match ip address prefix-list GROUP-THREE
 set as-path prepend 100 100
!
```
## Order of processing BGP policy

- $\Box$  For policies applied to a specific BGP neighbour, the following sequence is applied:
	- For inbound updates, the order is:
		- 1. Route-map
		- 2. Filter-list
		- 3. Prefix-list
	- For outbound updates, the order is:
		- 1. Prefix-list
		- 2. Filter-list
		- 3. Route-map

## Managing Policy Changes

- $\Box$  New policies only apply to the updates going through the router AFTER the policy has been introduced or changed
- p To facilitate policy changes on the entire BGP table the router handles the BGP peerings need to be "refreshed"
	- **n** This is done by clearing the BGP session either in or out, for example:

**clear ip bgp <neighbour-addr> in|out**

- $\Box$  Do NOT forget in or out  $\Box$  forgetting results in a hard reset of the BGP session
- p **Note:** Cisco IOS does not automatically apply policy changes after they are added to the configuration
	- Most other router operating systems will implement the route-refresh once the policy change has been committed  $32$

## Managing Policy Changes

p Ability to clear the BGP sessions of groups of neighbours configured according to several criteria

```
p clear ip bgp <addr> [in|out]
```
**<addr>** may be any of the following:

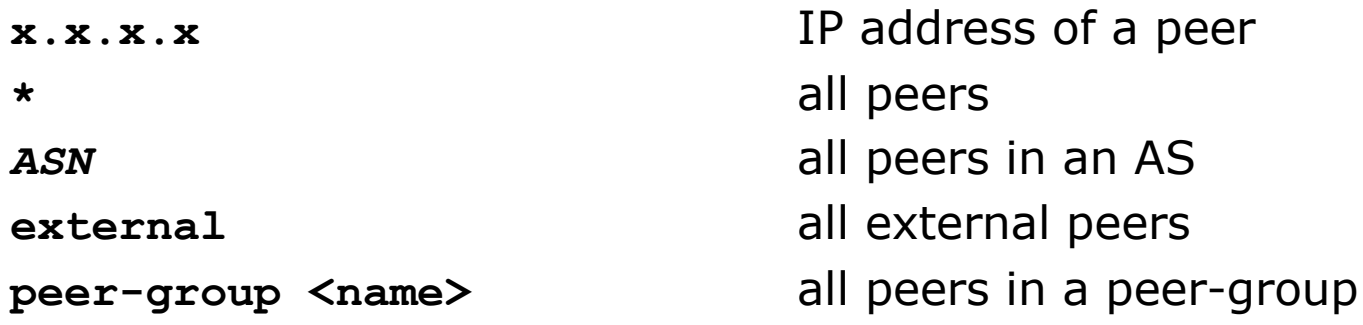

# BGP Policy Control

ISP Workshops